### **МІНІСТЕРСТВО ОСВІТИ І НАУКИ УКРАЇНИ**

### **ХАРКІВСЬКИЙ НАЦІОНАЛЬНИЙ УНІВЕРСИТЕТ МІСЬКОГО ГОСПОДАРСТВА імені О. М. БЕКЕТОВА**

### МЕТОДИЧНІ РЕКОМЕНДАЦІЇ

до виконання розрахунково-графічної роботи з навчальної дисципліни

#### **«ЕЛЕКТРОННІ ГЕОДЕЗИЧНІ ПРИЛАДИ»**

*(для студентів освітнього рівня «бакалавр» спеціальності 193 – Геодезія та землеустрій)*

> **Харків ХНУМГ ім. О. М. Бекетова 2020**

Методичні рекомендації до виконання розрахунково-графічної роботи з навчальної дисципліни «Електронні геодезичні прилади» (для студентів освітнього рівня «бакалавр» спеціальності 193 – Геодезія та землеустрій) / Харків. нац. ун-т міськ. госп-ва ім. О. М. Бекетова; уклад. : М. А. Кухар – Харків : ХНУМГ ім. О. М. Бекетова, 2020. – 28 с.

Укладач: канд. техн. наук М. А. Кухар

Рецензент : д-р техн. наук, професор кафедри земельного адміністрування та геоінформаційних систем К. О. Метешкін

*Рекомендовано кафедрою земельного адміністрування та геоінформаційних систем, протокол № 1 від 30.08.2019.*

## ЗМІСТ

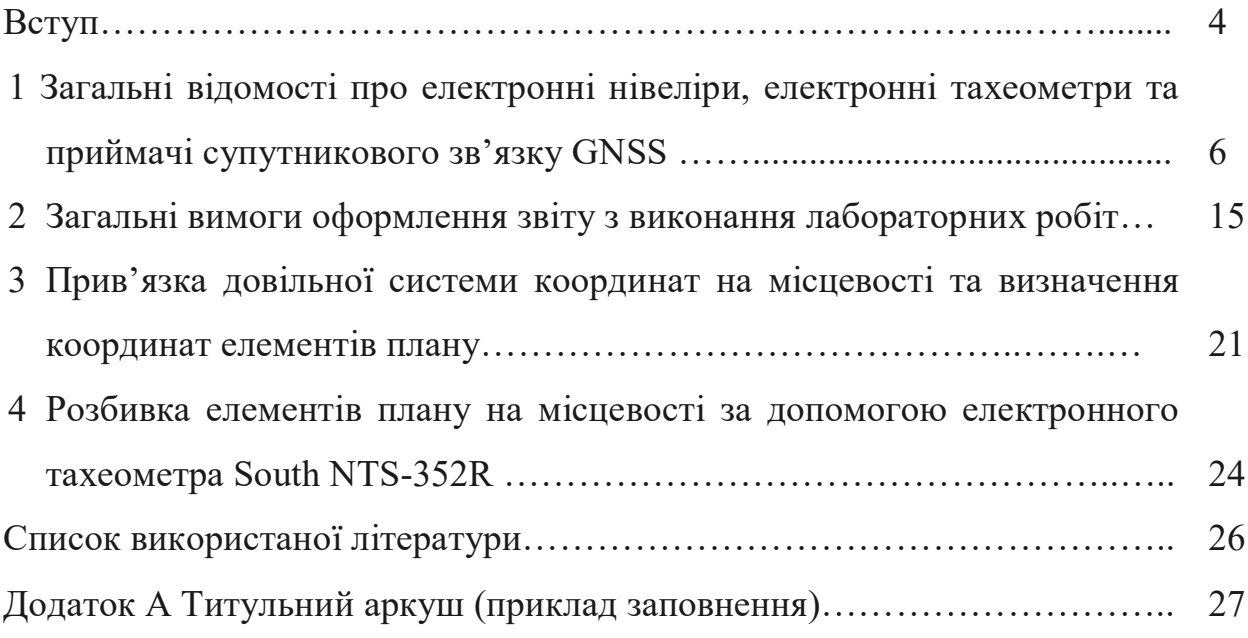

#### **ВСТУП**

Сьогодні суспільство досягло такого рівня розвитку, коли обсяги теоретичних знань, інформації, рівень її структурованості та складності зумовлюють створення якісно нової інформаційної структури, в якій інформаційні ресурси визначатимуть розвиток країни, сфер суспільства; умови життєдіяльності людини в усіх соціальних сферах, інтелектуалізацію праці, вдосконалення соціально-комунікаційних відносин, виробництва й управління усіма соціальними сферами; вибір і використання інформаційних систем і технологій різного призначення. А для отримання подібної інформаційної структури необхідний значний обсяг даних, якими, принаймні, в сфері просторової інформації можуть забезпечити сучасні електронні прилади

Тому для підготовки фахівців вищої кваліфікації необхідно забезпечити відповідний рівень знань у різноманітних сферах, в яких їм необхідно буде працювати. Зокрема, при роботі з наземними та супутниковими радіоелектронними методами геодезичних вимірювань фахівці повинні засвоїти теоретичні основи та практичні навики таких процесів. Для цього проводяться лабораторні заняття з використанням сучасних електронних приладів.

Методичні вказівки призначені для студентів другого курсу будівельного факультету, освітньо-кваліфікаційного рівня бакалавр, які навчаються за спеціальністю 193 «Геодезія та землеустрій» Харківського національного університету міського господарства імені О. М. Бекетова. Вони доповнюють і поглиблюють інформацію з дисциплін «Геодезія» та «Інженерна геодезія». Лабораторні роботи містять відомості, які частково відображені в лекційному курсі і сприяють всебічному вивченню дисципліни. Завдання, які виконують студенти, допоможуть засвоїти лекційний матеріал, а також розвити практичні навички роботи з електронними геодезичними приладами.

Метою вивчення дисципліни є «Електронні геодезичні прилади» є придбання студентами поглиблених знань про використання сучасних технологій при веденні геодезичних робіт наземними методами із

застосуванням сучасних електронних приладів: електронних тахеометрів, електронних нівелірів, приймачів супутникового зв'язку.

Предмет вивчення дисципліни – практичні аспекти використання електронних геодезичних приладів.

Об'єкт вивчення дисципліни – виконання інженерних задач з використанням електронних тахеометрів, електронних нівелірів та приймачів супутникового зв'язку GNSS.

Завдання дисципліни є надання студентам знань про основну частину сучасних електронних геодезичних приладів. шляхом проведення лабораторних занять, де велике місце відводиться виконання робіт з електронними тахеометрами.

## **1 ЗАГАЛЬНІ ВІДОМОСТІ ПРО ЕЛЕКТРОННІ НІВЕЛІРИ, ЕЛЕКТРОННІ ТАХЕОМЕТРИ ТА ПРИЙМАЧІ СУПУТНИКОВОГО ЗВ'ЯЗКУ GNSS**

*Тахеометр* – геодезичний прилад призначений для вимірювання відстаней, перевищень, горизонтальних і вертикальних кутів.

Тахеометр в перекладі з давньогрецької означає «вимірювати швидко». Цю назву він отримав завдяки тому, що дозволяє значно прискорити процес вимірювання. Тахеометр об'єднує в собі два геодезичних прилади – теодоліт і світловіддалемір, а також комп'ютер.

На жаль в Україні на даний час немає чинних нормативних документів, які б регламентували загальні технічні умови на тахеометри. Наприклад в сусідній країні діє стандарт, який розрізняє тахеометри в залежності від максимально допустимої середньої квадратичної похибки вимірювання горизонтальних та вертикальних кутів одним прийомом і максимально допустимої середньої квадратичної похибки вимірювання відстані одним прийомом на два типи: тахеометри точні та тахеометри технічні.

Сучасний тахеометр складається з наступних основних частин:

- корпусу,
- трегера з підйомними гвинтами,
- зорової труби,
- блока вимірювання кутів (електронного теодоліта),
- блока вимірювання відстаней (віддалеміра),
- коліматора,
- системи лінз і призм,
- міні комп'ютера,
- блока управління з дисплеєм і клавіатурою.

Структурна схема тахеометра подана на рисунку 1.1.

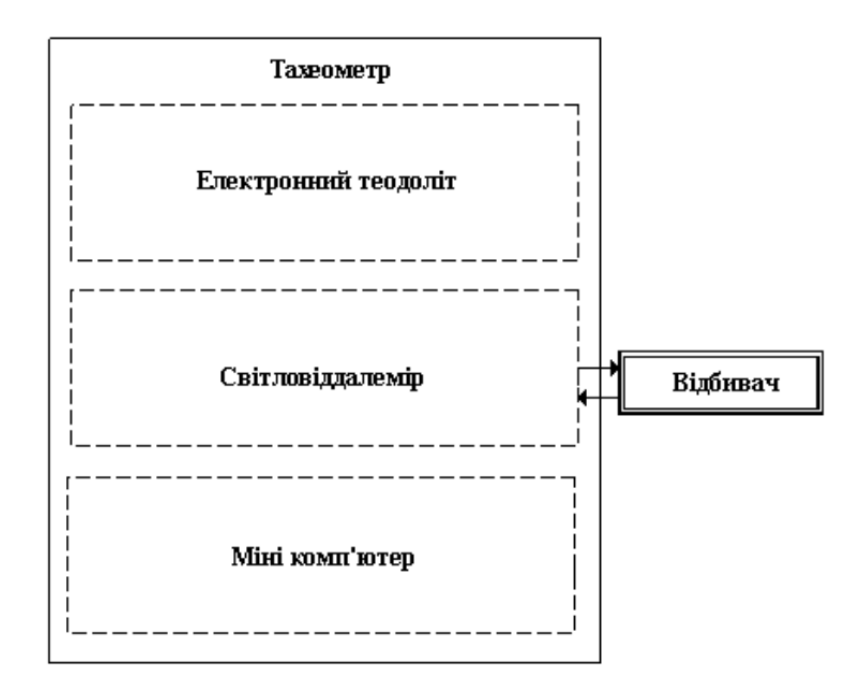

Рисунок 1.1 – Структурна схема тахеометра

Зі схеми можна зробити висновок про те, що тахеометр є приладом, який поєднав в себе кілька різних засобів вимірювання в одному конструктивному рішенні, що робить його більш універсальним і зручним для користування.

Принцип роботи тахеометра, в його віддалемірній частині заснований на відбитті вузько направленого лазерного пучка від цілі, та вимірюванні відстані до неї. Тахеометри мають поєднану оптику - центральна частина оптичної системи є передавальна, а периферійна - приймальна.

При використанні такої конструкції рівень сигналу відбитого від марки або дифузного відбивача, не змінюється (якщо кут нахилу не більше 30°), що дозволяє забезпечити високу точність лінійних вимірювань.

Точність вимірювання залежить від технічних можливостей моделі тахеометра, а також від багатьох зовнішніх параметрів: температура, тиск, вологість. Діапазон вимірювання відстаней залежить так само від режиму роботи тахеометра: з відбивачем або без відбивача.

Дальність вимірювань при режимі без відбивача безпосередньо залежить від властивостей поверхні, на яку проводиться вимірювання. Дальність вимірювань на світлу гладку поверхню (штукатурка, плитка та ін.) у декілька

разів перевищує максимально можливу відстань, порівняно з темною поверхнею. Максимальна дальність лінійних вимірювань для режиму з відбивачем (призмою) – до трьох кілометрів (при декількох призмах ще далі).

Загальний вид тахеометру та його основні частини. Поданий на рисунку 1.2.

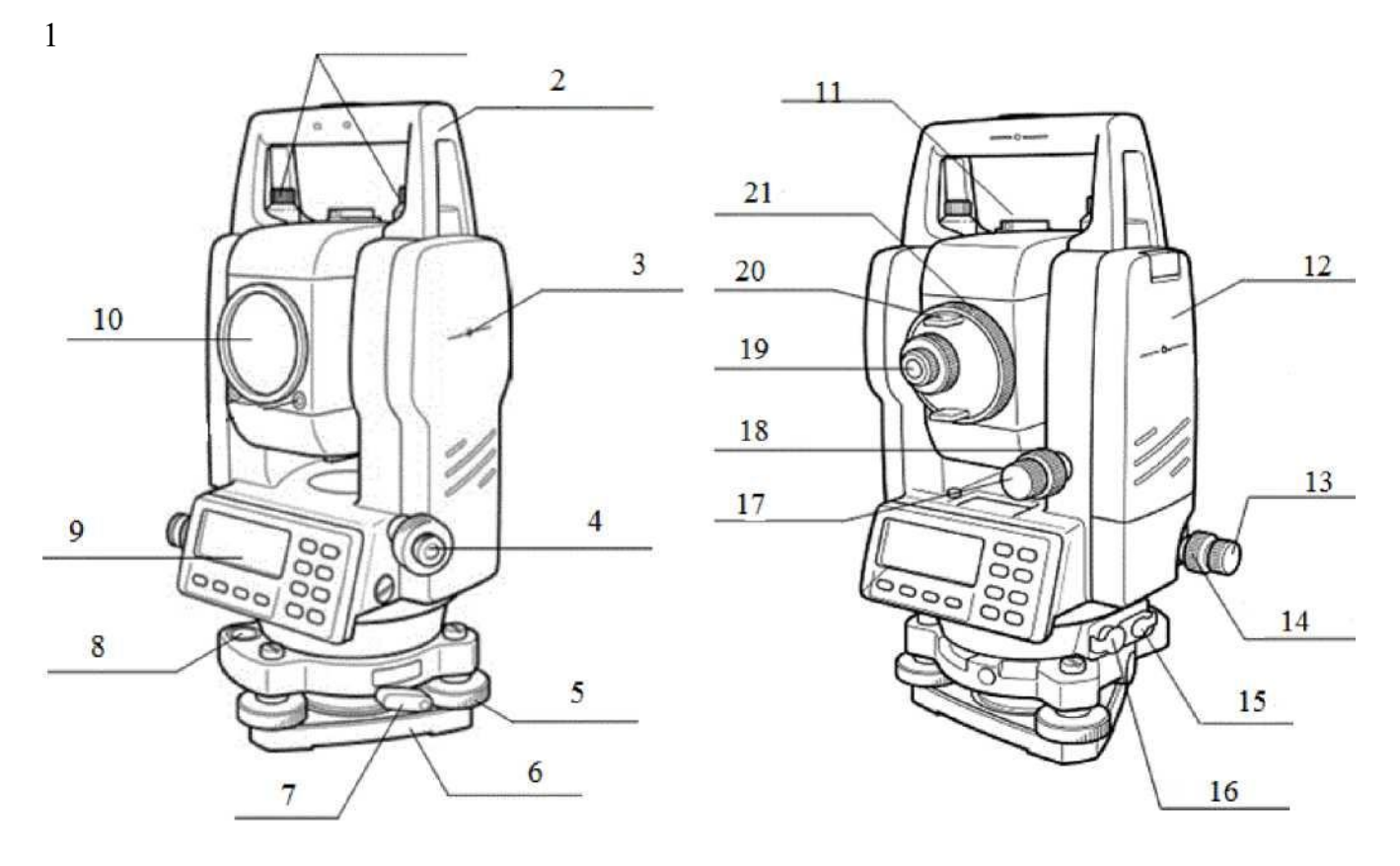

Рисунок 1.2 – Загальний вигляд тахеометра:

1 – затискні гвинти ручки для переносу, 2 – ручка для переносу, 3 – мітка висоти тахеометра, 4 – окуляр оптичного виска, 5 – підіймальний гвинт, 6 – трегер, 7 – зажимний гвинт трегера, 8 – круглий рівень, 9 – екран та органи керування,  $10 -$ 

горизонтального лімба, 14 – закріплюючий гвинт горизонтального лімба, 15 – роз'єм для підключення зовнішнього живлення,

лінза об'єктиву, 11 – візир, 12 – батарея, 13 – мікрометричний гвинт

16 – роз'єм для підключення до зовнішніх пристроїв, 17 – мікрометричний гвинт вертикального лімба, 18 – закріплюючий гвинт вертикального лімба, 19 – окуляр зорової труби, 20 – кремальєра зорової труби, 21 – візир.

До окремого типу відносяться роботизовані тахеометри. Вони оснащені, по- перше, системою пошуку відбивача і наведення на нього, по-друге, сервомоторами, які автоматично обертають оптичну систему в потрібному напрямку.

Використовуючи подібні прилади, оператори можуть працювати поолинці.

За функціональністю на сьогодні тахеометр є основним серед геодезичних приладів. По-перше тахеометр конструктивно об'єднує в собі теодоліт, нівелір та світловіддалемір в одному приладі, що робить його найбільш універсальним приладом для проведення різноманітних вимірювань. Тахеометр є електронним приладом з вбудованим програмним забезпеченням, що дає можливість здійснювати багато операцій, що полегшує процес вимірювання. В порівнянні з іншими існуючими вимірювальними приладами геодезичного призначення тахеометри мають найкращі метрологічні характеристики, що дозволяє проводити вимірювання з найбільшою точністю.

*Нівелір* – це геодезичний прилад, призначений для геометричного нівелювання, тобто визначення різниці висот між декількома точками.

По конструкції сучасні нівеліри поділяють на оптичні, електронні та лазерні.

Найпоширенішими є оптичні нівеліри. Основний елемент цих геодезичних приладів - зорова труба, яка оснащена високоякісною оптикою. Сучасні оптичні нівеліри оснащені компенсатором, який автоматично підтримує оптичну вісь в горизонтальному положенні, за допомогою їх можливо здійснювати точне геометричне нівелювання.

Оптичні нівеліри в залежності від допустимої похибки вимірювання поділяють на високоточні, точні та технічні.

Згідно діючих на Україні стандартів нівеліри допускається виготовляти у двох варіантах виконання: з циліндричним рівнем при зоровій трубі та з компенсатором.

Високоточні нівеліри використовують для інженерних робіт високої точності. Розмір середньої квадратичної похибки на 1 кілометр подвійного ходу складає 0,5 мм.

Точні нівеліри застосовують при геодезичній розвідці площі для будівництва цивільних об'єктів. Похибка складає до 3 мм на 1 кілометр подвійного ходу.

Структурна схема нівеліра подана на рисунку 1.3.

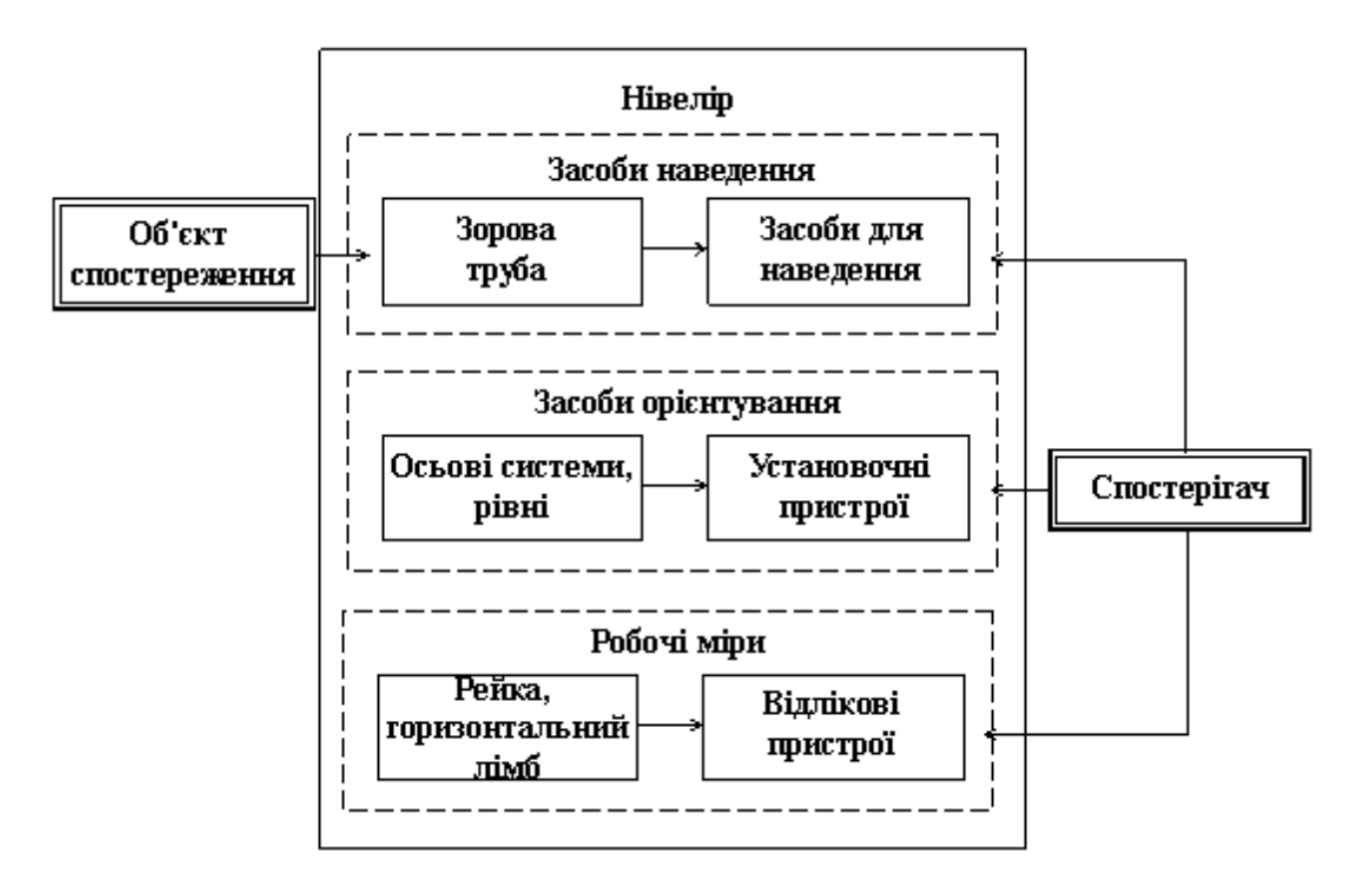

Рисунок 1.3 – Структурна схема нівеліра

Електронні нівеліри іноді називають цифровими нівелірами. В них використовується той же принцип роботи, що і в оптичних моделях, але вони додатково оснащені електронним модулем, що зчитує покази оптичної системи зі спеціальних інварних рейок з нанесеним штрих-кодом. Робота з таким типом нівеліра, дозволяє проводити автоматичні вимірювання, що знижує ймовірність помилок і підвищує точність вимірювань.

Лазерні нівеліри необхідні для відтворення горизонтальної, вертикальної

або похилої площини за допомогою використання променю лазера. Такі нівеліри не мають оптичного пристрою. З їх допомогою можна знімати відліки по спеціальній рейці. Лазерні нівеліри виготовляють з двома типами компенсаторів:

– ручна установка компенсатора по рівням за допомогою пухирця;

– автоматичний компенсатор, з магнітним гасінням коливань.

Простота конструкції, відносна доступна ціна та легкість використання оптичних нівелірів зробили їх зручними приладами для вирішення порівняно простих геодезичних задач та найпростіших вимірювань різниці висот. Але, застосовувати ці прилади для здійснення різноманітних вимірювань в будьяких сферах застосування неможливо внаслідок обмеженості їх функціональності.

*Приймачі супутникового зв'язку GNSS* – радіоприймальні пристрої для визначення географічних координат поточного місцезнаходження антени приймача, на основі даних про часові затримки приходу радіосигналів.

Професійне GNSS обладнання відрізняється якістю виготовлення компонентів (особливо антен), використовуваним програмним забезпеченням, підтримуваними режимами роботи, робочими частотами, підтримуваними системами навігації (наприклад NAVSTAR GPS, ГЛОНАСС, Galileo, Beidou), збільшеним запасом електроживлення та ціною.

Сучасні приймачі супутникового зв'язку є дуже вдалим, відносно новим приладом, що знайшов своє використання у багатьох сферах життєдіяльності. Прилади GNSS мають можливість не тільки вимірювати координати точок, але вимірювати і відстані між цими точками з необхідною точністю. Але, у наслідок технічних особливостей приймачі супутникового зв'язку неможливо використовувати з найбільшою точністю у межах міст, що обмежує використання приладів GNSS у точних вимірюваннях. Також, можлива несанкціонована зміна точності вимірювання за допомогою приладів GNSS, яка не залежить від спеціалістів, що проводять вимірювання.

*Допоміжні засоби вимірювання:*

- рейки нівелірні;
- відбивачі лазерного променю (призми).

*Нівелірна рейка* представляє собою великомасштабну штрихову міру довжини з прямокутним перетином, яка використовується при виконанні геометричного нівелювання в комплекті з нівелірами.

Відповідно до точності виконання нівелірних робіт вони поділяються на класи: високоточні, точні, технічні.

Найбільшу популярність в сучасній геодезії отримала рейка металева телескопічна, складна. Загальний вид рейки поданий на рисунку 1.4.

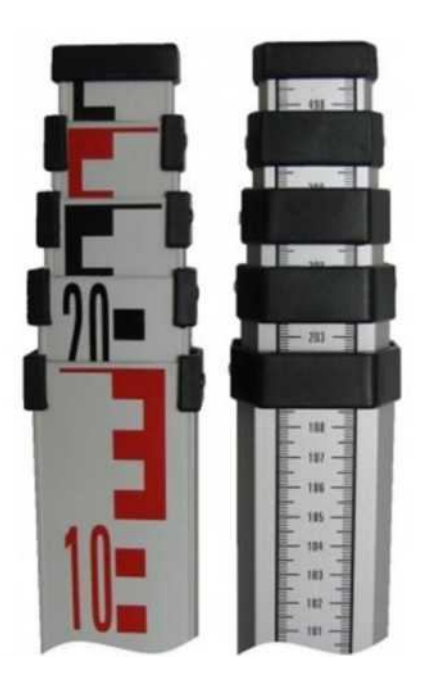

Рисунок 1.4 – Загальний вигляд телескопічної нівелірної рейки

*Відбивачем лазерного променю* служить призматичний відбивач. Конструкція призматичних відбивачів може бути різною. Звичайно це призма з пристроєм, що дозволяє встановлювати її в певній точці і орієнтувати в потрібному напрямі. Вказаний відбивач використовується в комплекті з світловіддалемірами і тахеометрами для відбиття лазерного променю. В сучасних світловіддалемірах і тахеометрах розрахунки проводяться за допомогою самих приладів. Спеціалісту, що працює, наприклад з тахеометром необхідно тільки ввести з клавіатури тахеометра значення поправки відбивача, під якою слід розуміти поправку, що коректує визначення відстані (вісь світловіддалеміра - центр відбивача) для конкретної системи «світловіддалемір - відбивач». Той же відбивач, але з іншим світловіддалеміром, і навпаки, світловіддалемір з іншим відбивачем, можуть мати різні поправки. Поправка засобу - усереднена величина, яка визначається на декількох відрізках відомої довжини або шляхом вимірювання відстані по створу в комбінаціях. Для певної пари «світловіддалемір - відбивач» її можна прийняти постійною за умови, що відбивач спрямований на світловіддалемір, і промінь потрапляє у площину передньої грані призми під кутом близьким до нормалі. В цьому випадку відстань визначається з мінімальною помилкою.

У звичайній ситуації промінь від світловіддалеміра, що потрапляє в призму, заломлюється в передній її грані, тричі відбивається усередині призми від дзеркальних бічних граней, виходить, знову ж таки заломлюючись в передній грані, і повертається в світловіддалемір. Вхідні промені, що виходять, паралельні і симетричні щодо центрального променю, що потрапляє у вершину призми. Довжини ходу всіх променів усередині призми однакові. В повітрі довжини вхідних променів, що виходять, із-за розвороту призми можуть бути різні, але середнє значення їх довжин дорівнює довжині центрального променю. Тобто будь-який з променів, що вийшли з світловіддалеміра, що відбився в призмі і повернувся в світловіддалемір проходять рівні шляхи, як в повітрі, так і в склі відбивача. Для розрахунків можна брати половину ходу одного тільки центрального променю (від світловіддалеміра до вершини призми), оскільки назад він проробляє такий самий шлях. Схема ходу променів в призмі показана на рисунку 1.5.

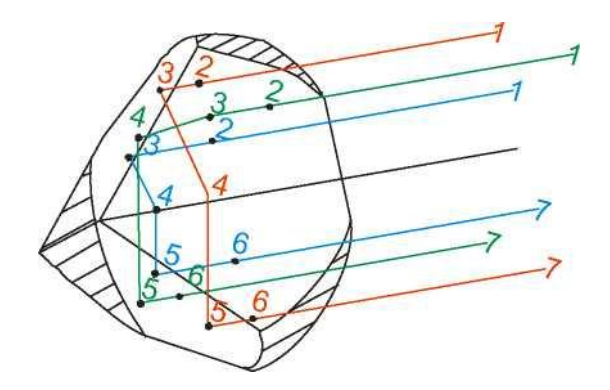

Рисунок 1.5 – Схема ходу променів в призмі

Весь шлях (1-7) кожного з променів розбитий на частини. Точка 2 – перетин променем передньої грані призми. Точки 3, 4, 5 – послідовне віддзеркалення променю від дзеркальних граней. Точка 6 – вихід променю з призми.

#### **2 ЗАГАЛЬНІ ВИМОГИ ОФОРМЛЕННЯ ЗВІТУ З ВИКОНАННЯ ЛАБОРАТОРНИХ РОБІТ**

Звіт складають у вигляді сполучення тексту, рисунків і таблиць. Звіт подають в паперовому й електронному вигляді.

Звіт оформляють на сторінках формату А4 і виконують машинним (за допомогою комп'ютерної техніки) способом на одному боці сторінки білого паперу. При машинному способі виконання необхідно використовувати шрифт Times New Roman розміром 14 рt з інтервалом 1,5.

Текст слід друкувати, додержуючись таких розмірів берегів: верхній і нижній – 20 мм, лівий – 25 мм, правий – 15 мм.

Під час виконання звіту необхідно дотримуватись рівномірної щільності, контрастності та чіткості зображення. У роботі мають бути чіткі, не розпливчасті лінії, літери, цифри та інші знаки. Всі лінії, літери, цифри і знаки повинні бути чорного кольору.

Окремі слова, формули, знаки, які вписують у надрукований текст мають бути чорного кольору; щільність вписаного тексту повинна максимально наближуватись до щільності основного зображення.

Помилки, описки та графічні неточності допускається виправляти підчищенням або зафарбуванням білою фарбою і нанесенням на тому ж місці або між рядками виправленого зображення машинним способом або від руки. Виправлене повинно бути чорного кольору.

Прізвища, назви установ, організацій та інші власні назви у звіті наводять мовою оригіналу.

Розділи, підрозділи та пункти повинні мати заголовки.

Заголовки структурних елементів звіту і заголовки розділів слід розташовувати посередині рядка та друкувати великими літерами без крапки в кінці, не підкреслюючи.

Заголовки підрозділів і пунктів слід починати з абзацного відступу і друкувати маленькими літерами, крім першої великої, не підкреслюючи, без

крапки в кінці.

Абзацний відступ повинен бути однаковим упродовж усього тексту звіту і дорівнювати п'яти знакам.

Якщо заголовок складається з двох і більше речень, їх розділяють крапкою. Перенесення слів у заголовку розділу не допускається.

Відстань між заголовком і подальшим чи попереднім текстом має бути в два рядки. Відстань між основами рядків заголовку, а також між двома заголовками приймають такою, як у тексті.

Не допускається розміщувати назву розділу, підрозділу, пункту в нижній частині сторінки, якщо після неї розміщено тільки один рядок тексту.

Оформлення тексту, рисунків і таблиць повинно відповідати вимогам цих методичних вказівок з урахуванням можливостей комп'ютерної техніки.

*Перелік умовних позначень, символів, одиниць, скорочень і термінів.*  Перелік необхідно розташовувати стовпцем. Ліворуч в абетковому порядку наводять умовні позначення, символи, одиниці, скорочення і терміни, праворуч – їх детальну розшифровку.

*Нумерація сторінок.* Сторінки звіту слід нумерувати арабськими цифрами, додержуючись наскрізної нумерації упродовж усього тексту. Номер сторінки проставляють у правому верхньому куті сторінки без крапки в кінці.

Титульний аркуш включають до загальної нумерації сторінок звіту. Номер сторінки на титульному аркуші не проставляють.

Рисунки і таблиці, розміщені на окремих сторінках, включають до загальної нумерації сторінок звіту.

*Нумерація розділів, підрозділів, пунктів, підпунктів.* Розділи, підрозділи, пункти, підпункти слід нумерувати арабськими цифрами. Розділи повинні мати порядкову нумерацію в межах викладення суті звіту й позначатися арабськими цифрами без крапки, наприклад, 1, 2, 3.

Підрозділи повинні мати порядкову нумерацію в межах кожного розділу. Номер підрозділу складається з номера розділу і порядкового номера підрозділу, відокремлених крапкою. Після номера підрозділу крапку не

ставлять, наприклад, 1.1, 1.2.

Пункти повинні мати порядкову нумерацію в межах кожного підрозділу. Номер пункту складається з номера розділу, порядкового номера підрозділу й порядкового номера пункту, відокремлених крапкою. Після номера пункту крапку не ставлять, наприклад 1.1.1, 1.1.2.

Якщо текст поділяють тільки на пункти, їх слід нумерувати, за винятком додатків, порядковими номерами.

Номер підпункту складається з номера розділу, порядкового номера підрозділу, порядкового номера пункту і порядкового номера підпункту, відокремлених крапкою, наприклад, 1.1.1.1, 1.1.1.2, 1.1.1.3.

Якщо розділ, не маючи підрозділів, поділяється на пункти і далі – на підпункти, номер підпункту складається з номера розділу, порядкового номера пункту і порядкового номера підпункту, відокремлених крапкою, наприклад, 1.1.3, 1.2.1.

Після номера підпункту крапку не ставлять.

Якщо розділ або підрозділ складається з одного пункту, або пункт складається з одного підпункту, його нумерують.

*Рисунки.* Рисунки (креслення, графіки, схеми, діаграми) слід розміщувати в звіті безпосередньо після тексту, де вони згадуються вперше, або на наступній сторінці. На всі рисунки мають бути посилання в тексті пояснювальної записки.

Якщо рисунки створені не автором звіту, необхідно при поданні їх у тексті дотримуватись вимог чинного законодавства про авторські права. Рисунки повинні мати назву, яку розміщують під ілюстрацією.

Рисунки позначають словом «Рисунок \_\_\_», яке разом з назвою рисунка розміщують після пояснювальних даних, наприклад, «Рисунок 3.1 – Схема розміщення об'єкта».

Рисунки слід нумерувати арабськими цифрами порядковою нумерацією в межах розділу, за винятком рисунків, наведених у додатках. Номер рисунка складається з номера розділу і порядкового номера рисунка, відокремлених крапкою, наприклад, рисунок 3.2 – другий рисунок третього розділу.

Якщо рисунок не вміщується на одній сторінці, можна переносити його на інші сторінки, вміщуючи назву рисунка на першій сторінці, пояснювальні дані – на кожній сторінці, і під ними позначають: «Рисунок \_\_\_, аркуш \_\_\_».

*Таблиці.* Цифровий матеріал оформляють у вигляді таблиць.

Горизонтальні лінії, які розмежовують рядки таблиці, можна не проводити, якщо їх відсутність не ускладнює користування таблицею.

Таблицю слід розташовувати безпосередньо після тексту, в якому вона згадується вперше, або на наступній сторінці. На всі таблиці мають бути посилання в тексті.

Таблиці слід нумерувати арабськими цифрами порядковою нумерацією в межах розділу, за винятком таблиць, які наводяться в додатках. Номер таблиці складається з номера розділу і порядкового номера таблиці, відокремлених крапкою, наприклад, таблиця 2.1 – перша таблиця другого розділу. Назву таблиці друкують малими літерами (крім першої великої) і вміщують над таблицею. Назва має бути стислою і відбивати зміст таблиці.

Якщо рядки або графи таблиці виходять за межі формату сторінки, таблицю поділяють на чистини, розміщуючи одну частину під одною, або поруч, або переносячи частину таблиці на наступну сторінку, повторюючи в кожній таблиці її головку і боковик.

При поділі таблиці на частини допускається її головку або боковик заміняти відповідно номерами граф чи рядків, нумеруючи їх арабськими цифрами у першій частині таблиці.

Слово «Таблиця \_\_\_ » вказують один раз зліва над першою частиною таблиці, над іншими пишуть: «Продовження таблиці \_\_\_ » із зазначенням номера таблиці.

Заголовки граф таблиці починають з великої літери, а підзаголовки – з малої, якщо вони складають одне речення із заголовком.

Підзаголовки, які мають самостійне значення, пишуть з великої літери. У кінці заголовків і підзаголовків таблиць крапки не ставлять. Заголовки й підзаголовки граф указують в однині.

*Переліки.* Переліки, за потреби, можуть бути наведені всередині пунктів. Перед переліком ставлять двокрапку.

Перед кожною позицією переліку слід ставити малу літеру української абетки з дужкою, або, не нумеруючи, – дефіс (перший рівень деталізації).

Для подальшої деталізації переліку слід використовувати арабські цифри з дужкою (другий рівень деталізації).

Переліки першого рівня деталізації друкують малими літерами з абзацного відступу, другого рівня – з відступом відносно місця розташування переліків першого рівня.

*Формули та рівняння.* Формули та рівняння розташовують безпосередньо після тексту, в якому вони згадуються, посередині сторінки. Вище і нижче кожної формули або рівняння повинно бути залишено не менше одного вільного рядка.

Формули та позначення за текстом обов'язково набирають за допомогою Equation Editor – редактора формул Word, а не в текстовому режимі.

У редакторі формул мають бути встановлені такі параметри:

– загальний  $-4$  pt;

– великі індекси – 9 pt;

– малі індекси – 7 pt;

– великі символи – 20 pt;

– малі символи –  $14$  pt;

– стиль: текст функції, змінні, матриці-вектори;

– числа – шрифт Times New Roman Cyr, решта стилів – шрифт Symbol.

Формули і рівняння у звіті (за винятком наведених у додатках) слід нумерувати порядковою нумерацією в межах розділу.

Номер формули або рівняння складається з номера розділу і порядкового номера формули або рівняння, відокремлених крапкою, наприклад, формула (1.3) – третя формула першого розділу.

Номер формули або рівняння зазначають на рівні формули або рівняння в дужках у крайньому положенні на рядку.

Пояснення значень символів і числових коефіцієнтів, що входять до формули чи рівняння, слід наводити безпосередньо під формулою у тій послідовності, в якій вони наведені у формулі чи рівнянні.

Пояснення значення кожного символу і числового коефіцієнта слід давати з нового рядка. Перший рядок пояснення починають з абзацу словом «де» без двокрапки. Переносити формули чи рівняння на наступний рядок допускається тільки на знаках виконуваних операцій, повторюючи знак операції на початку наступного рядка. Коли переносять формули чи рівняння на знаку операції множення, застосовують знак «\*».

Формули, що йдуть одна за одною і не розділені текстом, відокремлюють комою.

# **3 ПРИВ'ЯЗКА ДОВІЛЬНОЇ СИСТЕМИ КООРДИНАТ НА МІСЦЕВОСТІ ТА ВИЗНАЧЕННЯ КООРДИНАТ ЕЛЕМЕНТІВ ПЛАНУ**

**Мета:** навчатись визначати параметри вільної системи координат та розраховувати координати пікетів розбивки.

**Обладнання:** електронний тахеометр South NTS-352R, штатив, підставка, вішка, відбивач, інструкція до електронного тахеометра South NTS-352R.

1. Визначення елементів довільно системи координат (n – номер варіанту за списком)**.**

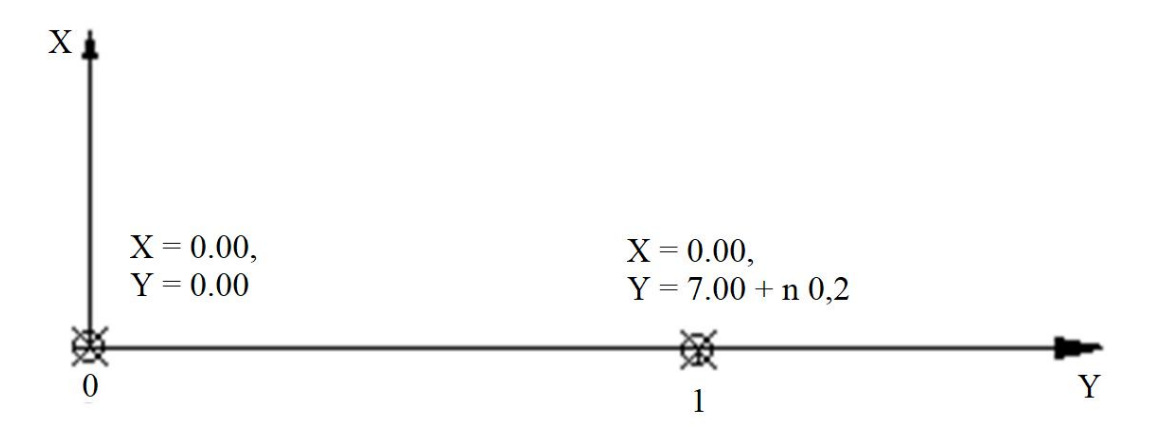

Рисунок 1 – Схема довільної системи координат

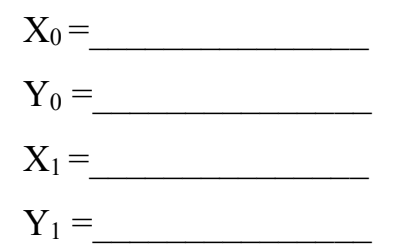

2. Згідно схеми проекту фундаменту будівлі на земельній ділянці (див. рис. 2) визначити положення точки 0 та 1, довільної системи координат, на місцевості. Ці точки розташовані на осі ординат довільної системи координат, а сама вісь співпадає з однією межею земельної ділянки, паралельно якій буде розташовуватись будинок. Внести координат цих точок в файл проекту (n – номер варіанту за списком)**.**

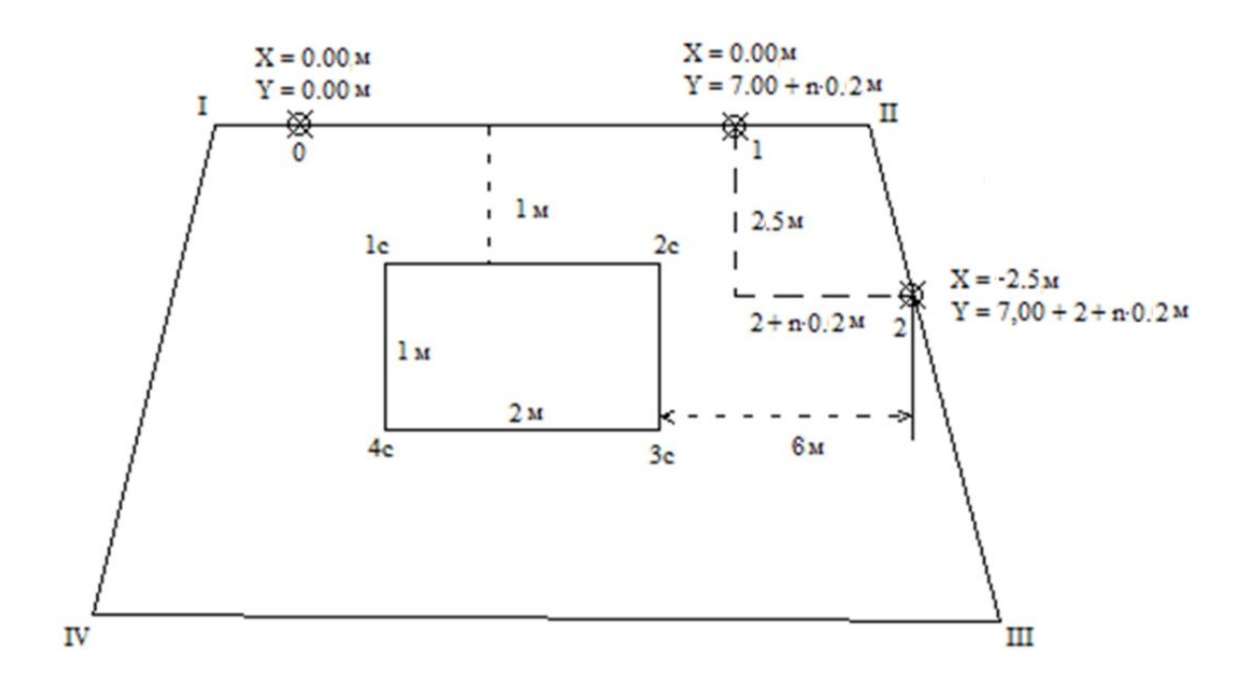

Рисунок 2 – Схема розбивки

- 3. Розрахунок координат точки 2 згідно з варіантом використовуючи схему розбивки (див. рис. 2).
- $X_2 = \_$  $Y_2 =$ 
	- 4. Відносно межі земельної ділянки, на якій розташована умовна вісь ординат довільної системи координат, та визначеної точки 2 розрахувати кутів споруди, яку необхідно закріпите на місцевості.
- $X_{1c} =$  $Y_{1c} =$  $X_{2c} =$  $Y_{2c} =$  $X_{3c} =$  $Y_{3c} =$  $X_{4c} =$  $Y_{4c} =$

Додаткове пояснення. Якщо РГР виконується в маленькому приміщенні n залишається без змін. Якщо РГР виконується у великому приміщенні чи на дворі n замінюється на n\*2.

### **4 РОЗБИВКА ЕЛЕМЕНТІВ ПЛАНУ НА МІСЦЕВОСТІ ЗА ДОПОМОГОЮ ЕЛЕКТРОННОГО ТАХЕОМЕТРА SOUTH NTS-352R**

**Мета:** навчатись розбивку на місцевості з використанням електронного тахеометра South NTS-352R.

**Обладнання:** електронний тахеометр South NTS-352R, штатив, підставка, вішка, відбивач, інструкція до електронного тахеометра South NTS-352R.

1. Вносимо координати точок в прилад. Для цього ввімкнути тахеометр. Вийти з режиму очікування, натиснувши кнопку ESC. Натиснути кнопку MENU. Обрати пункт ПАМ'ЯТЬ. Обрати пункт ВВЕДЕННЯ КООРДИНАТ. Обрати пункт СПИСРК, знайти свій, раніше створений файл, обрати його. Назвати пікет, ввести його координати.

Розмістити фото виконання.

2. Натиснути кнопку MENU. Обрати пункт РОЗБИВКА. Обрати пункт СПИСРК, знайти свій, раніше створений файл, обрати його. Ввести висоту приладу. Для збереження змін обрати функцію ВВОД, використовуючи панель управління приладу.  $h_{\text{ID}} =$ 

Розмістити фото виконання.

3. Обрати пункт РОЗБИВКА (правий нижній кут). Обрати пунт СПИСОК, знайти та обрати пікет станції, раніше збережений в приладі. Для збереження змін обрати функцію ЗАПИС, використовуючи панель управління приладу.

Розмістити фото виконання.

4. Обрати пункт ОРП. Навести прилад на ОРП. Обрати пунт СПИСОК, знайти та обрати опорний пукни станції, раніше збережений в приладі. Ввести висоту відбивача. Для підтвердження змін обрати функцію ВИМІРЯТИ. Результати вимірювання повинні відповідати веденим координатам орієнтирного пункту.

 $h_{\text{Big}} =$ 

Розмістити фото виконання.

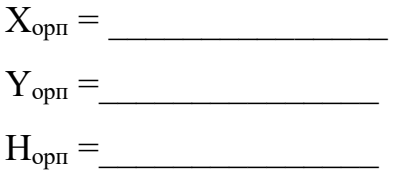

Розмістити фото виконання.

5. Після встановлення приладу на станції та його прив'язки до опорного пункту в приладі обертаємо пункт РОЗБИВКА. Обравши пункт СПИСОК, вибираємо раніше збережений в пам'яті приладу пікет. Ввести висоту відбивача. Використовуючи дані приладу виносимо точку на місцевість.

 $h_{\text{Bi}_{\text{II}}} =$ 

Розмістити фото виконання.

### **СПИСОК ВИКОРИСТАНОЇ ЛІТЕРАТУРИ**

- 1. Державний стандарт України 3008-2015 «Звіти у сфері науки і техніки. Структура і правила оформлення». – [Чинний від 2017-07-01]. – Київ : ДП «УкрНДНЦ», 2016. – 26с. – (інформація та документація).
- 2. Державний стандарт України 8302:2015. «Бібліографічне посилання. Загальні положення та правила складання» – [Чинний від 2016-07-01]. Київ : ДП «УкрНДНЦ», 2016. – 17 с. (Інформація та документація).
- 3. Руководство пользователя тахеометрами SOUTH серии South NTS-362R. ООО«ПНГео», 2009г. – 198с.

#### ДОДАТОК А

Титульний аркуш (приклад заповнення)

### **МІНІСТЕРСТВО ОСВІТИ І НАУКИ УКРАЇНИ**

\_\_\_\_\_\_\_\_\_\_\_\_\_\_\_\_\_\_\_\_\_\_\_\_\_\_\_\_\_\_\_\_\_\_\_\_\_\_\_\_\_\_\_\_\_\_\_\_\_\_\_\_\_\_\_\_\_\_\_\_

# **ХАРКІВСЬКИЙ НАЦІОНАЛЬНИЙ УНІВЕРСИТЕТ МІСЬКОГО ГОСПОДАРСТВА імені О. М. БЕКЕТОВА**

ЗВІТ

# за результатами виконання розрахунково-графічної роботи з навчальної дисципліни «ЕЛЕКТРОННІ ГЕОДЕЗИЧНІ ПРИЛАДИ»

Виконав: студент 2 курсу, групи ГКЗ 20\_\_-\_\_ спеціальності 193 – геодезія та землеустрій Іванов Іван Іванович Керівник: Петров Петро Петрович

27 **Харків ХНУМГ ім. О. М. Бекетова 20\_\_ року**

*Виробничо-практичне видання*

Методичні рекомендації до виконання розрахунково-графічної роботи з навчальної дисципліни

#### «**ЕЛЕКТРОННІ ГЕОДЕЗИЧНІ ПРИЛАДИ**»

(*для студентів освітнього рівня «бакалавр» спеціальності 193 – Геодезія та землеустрій*)

> Укладач **КУХАР** Максим Анатолійович

Відповідальний за випуск *С. Г. Нестеренко За авторською редакцією* Комп'ютерне верстання *Є. Г. Панова*

План 2019, поз. 460М

Підп. до друку 12.12.2019. Формат 60×84/16. Друк на ризографі. Ум. друк. арк. 1,6. Тираж 50 пр. Зам. № .

Видавець і виготовлювач: Харківський національний університет міського господарства імені О. М. Бекетова, вул. Маршала Бажанова, 17, Харків, 61002. Електронна адреса: rectorat@kname.edu.ua Свідоцтво суб'єкта видавничої справи: ДК № 5328 від 11.04.2017.